# **Inhaltsverzeichnis**

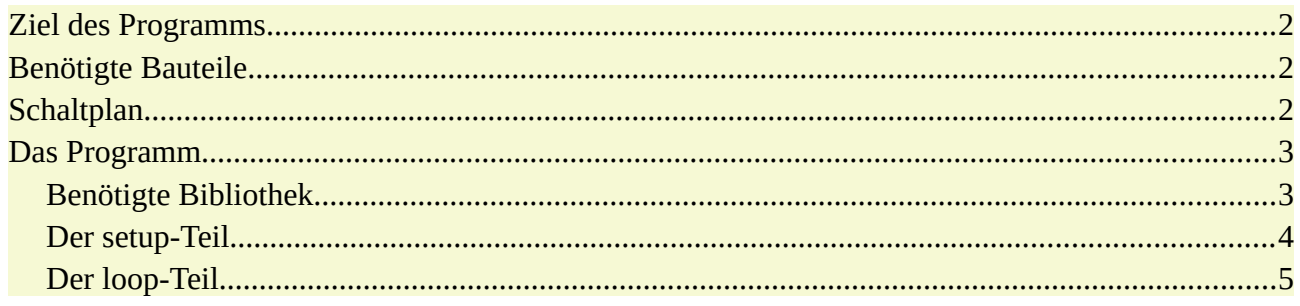

# <span id="page-1-2"></span>**Ziel des Programms**

**CO** 

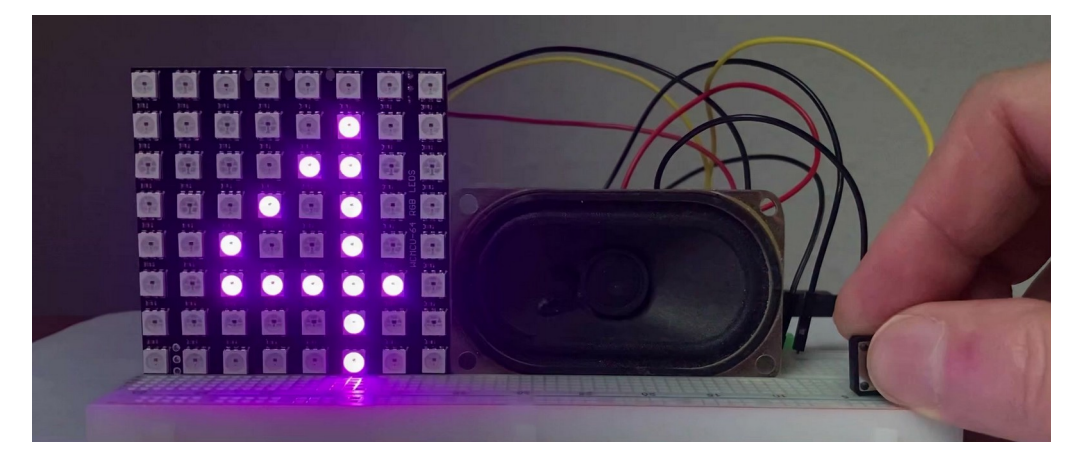

Wird der Taster gedrückt zeigt die RGB-Matrix in zufälliger Reihenfolge und in verschiedenen Farben Zahlen zwischen 1 und 9. Zusätzlich wird der Wechsel der Zahlen mit einem kurzen Ton ergänzt. Wenn der Taster losgelassen wird, vergleicht das Programm die letzten beiden Zahlen und zeigt die Zahlen an.

## <span id="page-1-1"></span>**Benötigte Bauteile**

- **→ RGB-Matrix 8x8**
- **→ Taster**
- Lautsprecher
- Leitungsdrähte

# <span id="page-1-0"></span>**Schaltplan**

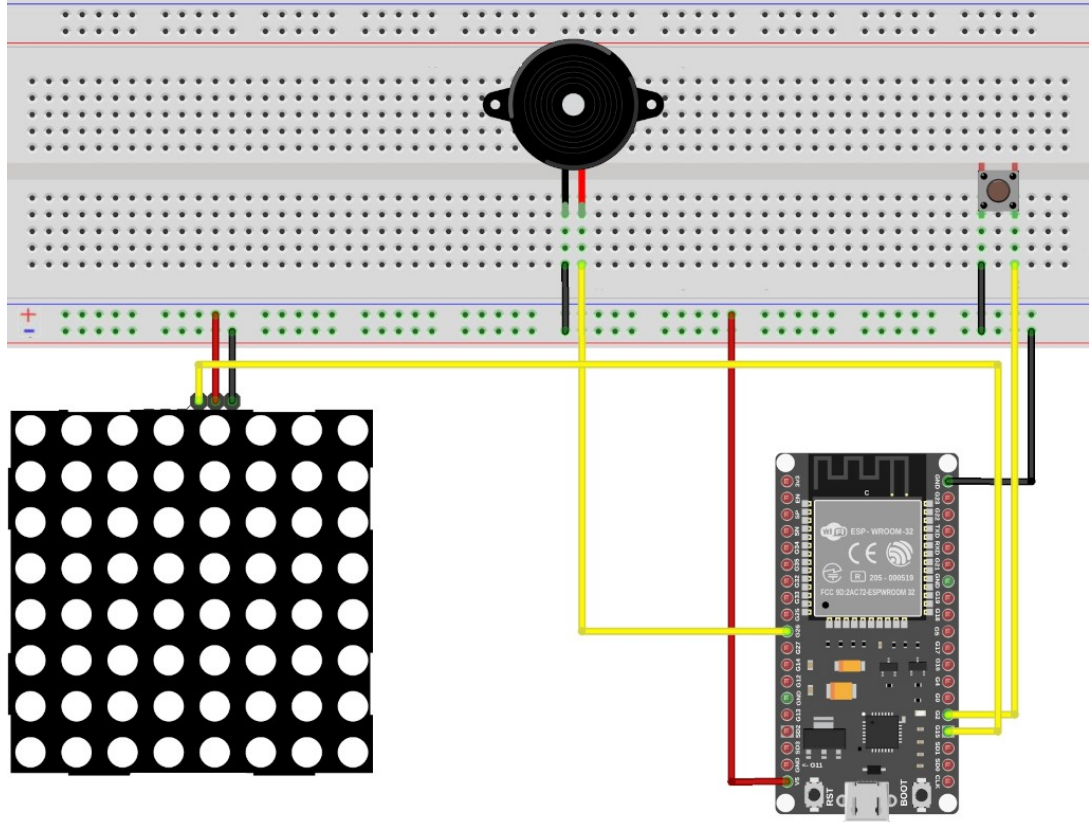

fritzing

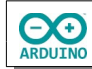

Das Programm wird mit einem ESP32-Wroom realisiert, es lässt sich aber leicht auf andere Mikrocontroller übertragen.

## <span id="page-2-1"></span>**Das Programm**

### <span id="page-2-0"></span>**Benötigte Bibliothek**

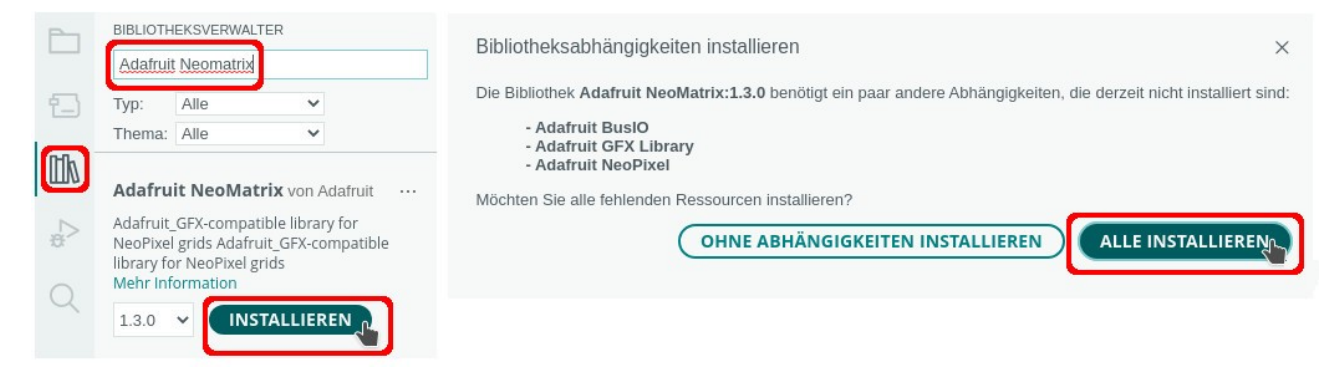

Benötigte Bibliotheken einbinden und Variablen definieren

```
#include "Adafruit_NeoMatrix.h"
// Pins ESP32-Wroom, für UNO anpassen
#define RGBMatrixPin 15
#define TASTER 2
#define LAUTSPRECHER 26
// RGBMatrix -> Name der RGB-Matrix
/*
  die wichtigsten Parameter:
  Parameter 1 = Breite der Matrix (8)
  Parameter 2 = Höhe der Matrix (8)
  Parameter 3 = Name des Daten-Pins (RGBMatrixPin)
*/
Adafruit_NeoMatrix RGBMatrix = Adafruit_NeoMatrix
(
  8, 8, RGBMatrixPin,
  NEO_MATRIX_TOP + NEO_MATRIX_RIGHT + NEO_MATRIX_COLUMNS + 
NEO_MATRIX_PROGRESSIVE,
  NEO_GRB + NEO_KHZ800
);
// Farben definieren
#define Rot RGBMatrix.Color(255, 0, 0)
#define Gruen RGBMatrix.Color(0, 255, 0)
#define Blau RGBMatrix.Color(0, 0, 255)
#define Magenta RGBMatrix.Color(139, 0, 139)
#define Pink RGBMatrix.Color(255, 20, 147)
#define Weiss RGBMatrix.Color(255, 255, 255)
#define Gelb RGBMatrix.Color(255, 255, 0)
#define Schwarz RGBMatrix.Color(0, 0, 0)
```
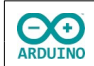

```
#define Rosa RGBMatrix.Color(236, 170, 170)
#define Orange RGBMatrix.Color(255, 165, 0)
// Variablen: Farbe -> Farbe der Zahl, Zahl -> zufällig ermittelte Zahl
int Farbe;
int Zahl;
// Array für die Zufallszahlen
int ZahlWert[2];
// Startwert für die Anzahl der Durchläufe
int Durchlauf = 0:
// Variable für den Zusand des Tasters
bool TasterGedrueckt = true;
```
#### <span id="page-3-0"></span>**Der setup-Teil**

```
void setup() 
{
   pinMode(TASTER, INPUT_PULLUP);
   // Helligkeit der RGBMatrix
   RGBMatrix.setBrightness(30);
   // RGBMatrix starten
   RGBMatrix.begin();
   // Zufallsgenerator starten
   randomSeed(analogRead(0));
   // Pfeil anzeigen
   RGBMatrix.drawFastHLine(0, 3, 8, Gelb);
   RGBMatrix.drawFastHLine(0, 4, 8, Gelb);
   RGBMatrix.drawPixel(6, 2, Gelb);
   RGBMatrix.drawPixel(6, 5, Gelb);
   RGBMatrix.show();
}
```
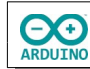

### <span id="page-4-0"></span>**Der loop-Teil**

```
void loop() 
{
   // solange der Taster gedrückt wird laufen zufällige Zahlen
   if (!digitalRead(TASTER)) 
   {
     TasterGedrueckt = false;
     RGBMatrix.clear();
     // ASCII-Werte der Zahlen: 49 = 1 ... 57 = 9
    Zahl = random(49, 57); // Farben der Zahlen definieren
     switch (Zahl) 
     {
       case 49:
        Farbe = Rot;
         break;
       case 50:
         Farbe = Gruen;
         break;
       case 51:
        Farbe = Blau;
         break;
       case 52:
         Farbe = Magenta;
         break;
       case 53:
        Farbe = Pink;
         break;
       case 54:
         Farbe = Weiss;
         break;
       case 55:
        Farbe = Gelb;
         break;
       case 56:
        Farbe = Rosa;
         break;
```
**CO** 

```
 case 57:
       Farbe = Orange;
       break;
   }
   // Zahl anzeigen
   RGBMatrix.drawChar(2, 1, char(Zahl), Farbe, Schwarz, 1);
   RGBMatrix.show();
   tone(LAUTSPRECHER, 1000, 30);
   delay(100);
 }
 // wenn der Taster nicht gedrückt wurde
 // und (&&) TasterGedrueckt false ist
 if (digitalRead(TASTER) && !TasterGedrueckt)
 {
   TasterGedrueckt = true;
   // aktuelle Zahl im Array speichern
   ZahlWert[Durchlauf] = Zahl;
   // wenn zwei Zahlen im Array gleich sind
  if (ZahlWert[0] == ZahlWert[1])\{ RGBMatrix.clear();
     // Pfeil anzeigen
     RGBMatrix.drawFastHLine(0, 3, 8, Gelb);
     RGBMatrix.drawFastHLine(0, 4, 8, Gelb);
     RGBMatrix.drawPixel(6, 2, Gelb);
     RGBMatrix.drawPixel(6, 5, Gelb);
     RGBMatrix.show();
     delay(1000);
     RGBMatrix.clear();
     // identische Zahlen anzeigen
     // erste Zahl anzeigen
     RGBMatrix.drawChar(2, 1, char(ZahlWert[0]), Farbe, Schwarz, 1);
     RGBMatrix.show();
     delay(2000);
     RGBMatrix.clear();
     // Pfeil anzeigen
     RGBMatrix.drawFastHLine(0, 3, 8, Gelb);
     RGBMatrix.drawFastHLine(0, 4, 8, Gelb);
     RGBMatrix.drawPixel(6, 2, Gelb);
     RGBMatrix.drawPixel(6, 5, Gelb);
     RGBMatrix.show();
     delay(2000);
     RGBMatrix.clear();
```
**CO** 

```
hartmut-waller.info
```

```
 // zweite Zahl anzeigen
     RGBMatrix.drawChar(2, 1, char(ZahlWert[1]), Farbe, Schwarz, 1);
     RGBMatrix.show();
     delay(2000); 
     // Smley
     RGBMatrix.clear();
     RGBMatrix.drawCircle(4, 4, 3, Gelb);
     RGBMatrix.drawPixel(3, 3, Gelb);
     RGBMatrix.drawPixel(5, 3, Gelb);
     RGBMatrix.show();
     // Melodie abspielen
     tone(LAUTSPRECHER, 100, 100);
     tone(LAUTSPRECHER, 200, 100);
     tone(LAUTSPRECHER, 300, 100);
     tone(LAUTSPRECHER, 400, 100);
     tone(LAUTSPRECHER, 300, 100);
     tone(LAUTSPRECHER, 200, 100);
     tone(LAUTSPRECHER, 100, 100);
   }
   // Durchlauf erhöhen
   Durchlauf ++;
   // wenn Durchlauf > 1 -> Werte zurücksetzen
   if (Durchlauf > 1) 
   {
    Durchlauf = 0;
    ZahlWert[0] = NULL;ZahlWert[1] = NULL; }
 }
```
Hartmut Waller [\(hartmut-waller.info/arduinoblog](https://hartmut-waller.info/arduinoblog/spielautomat-mit-einer-rgb-matrix/)) Letzte Änderung: 01.01.24

}